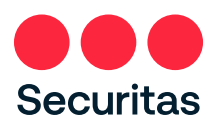

## **A A N MELDFORMULIER VIDEO MONITORING CENTER 1 / 5**

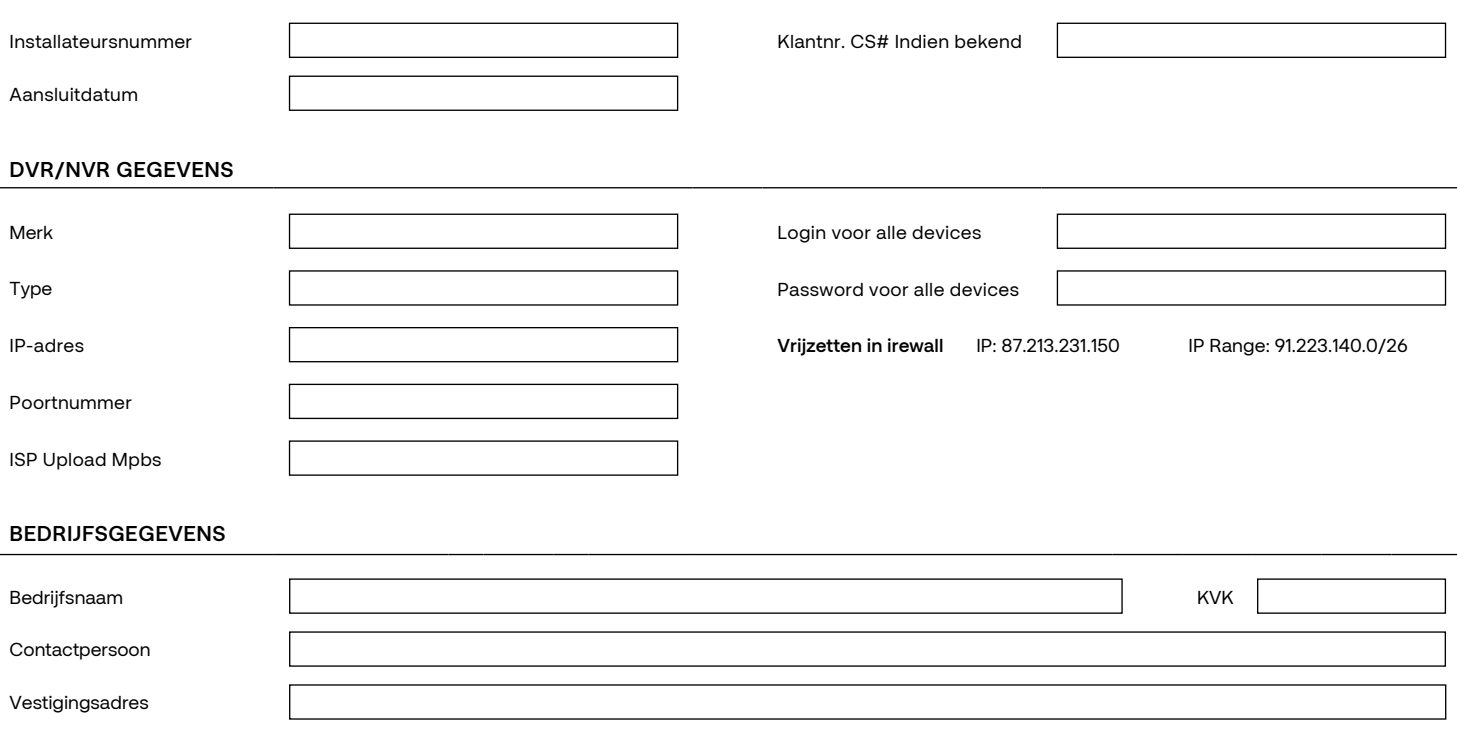

Telefoonnummer and the contract of the Email Soort Object

#### **FACTUURADRES (INDIEN AFWIJKEND VAN VESTIGINGSADRES)**

Postcode Postcode Plaats

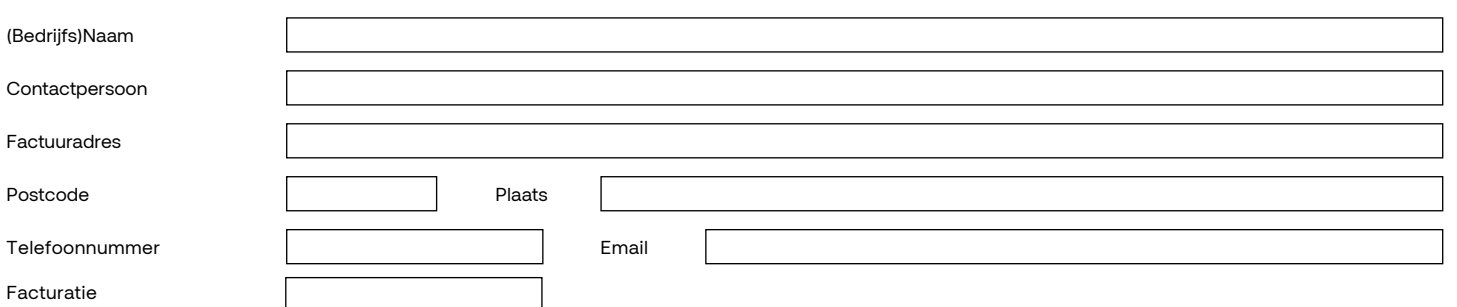

#### **CONTACTPERSONEN / SLEUTELHOUDERS / SURVEILLANCE** (minimaal 3 invullen) + evt. bevoegde personen

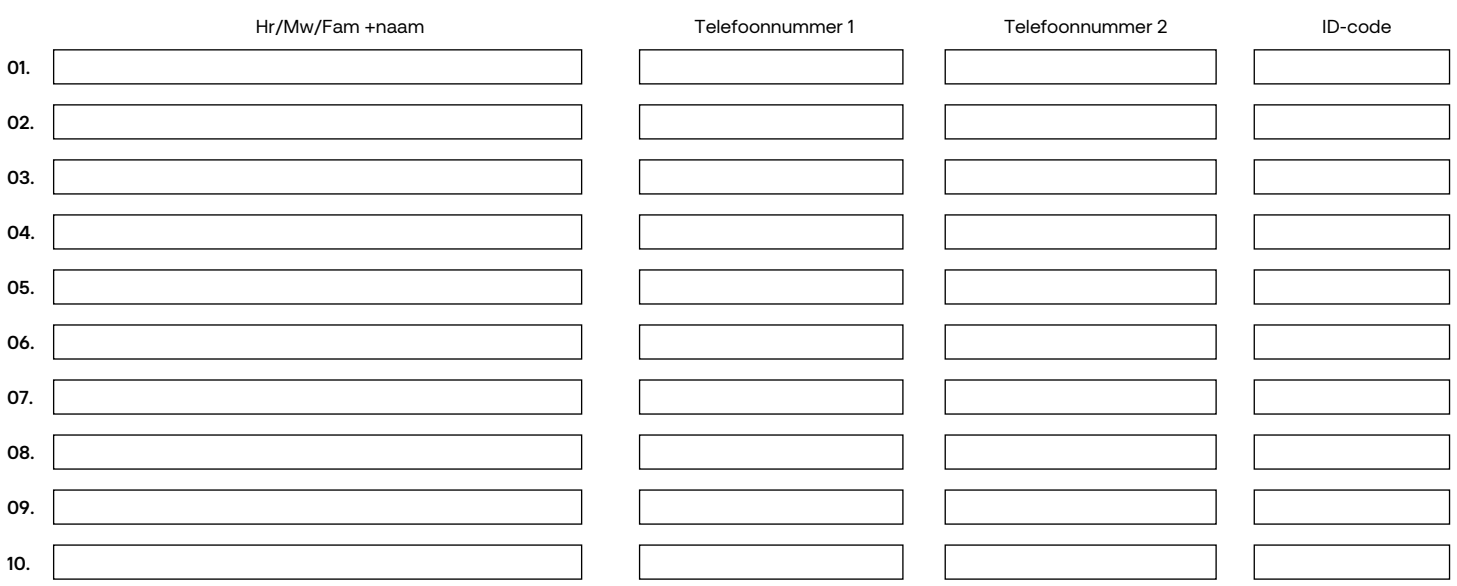

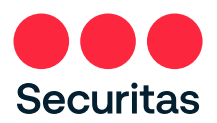

Installateursnr.

## **A A N MELDFORM ULIER VID EO M ONITORI NG CENTER 2 / 5**

**CAMERA DETAILS**

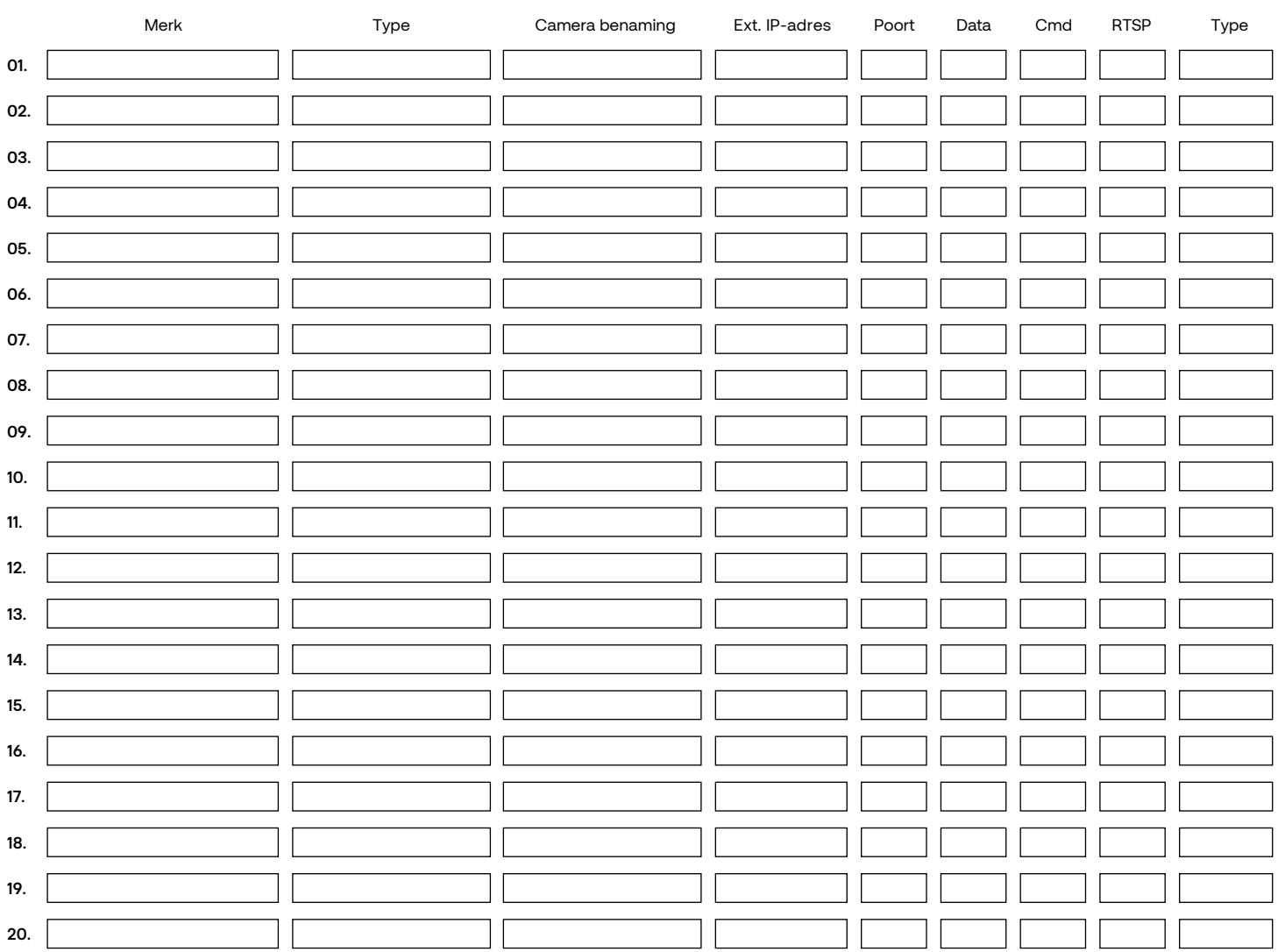

AANGESLOTEN ZONES Indien u 5 camera's of meer aansluit, koppelt Securitas elke camera aan een zone. Wijzigingen dient u te allen tijde door te geven om tijdsverlies/ onjuist uitkijken te voorkomen. Bij meer dan 20 camera's graag zoneindeling in excel aanleveren.

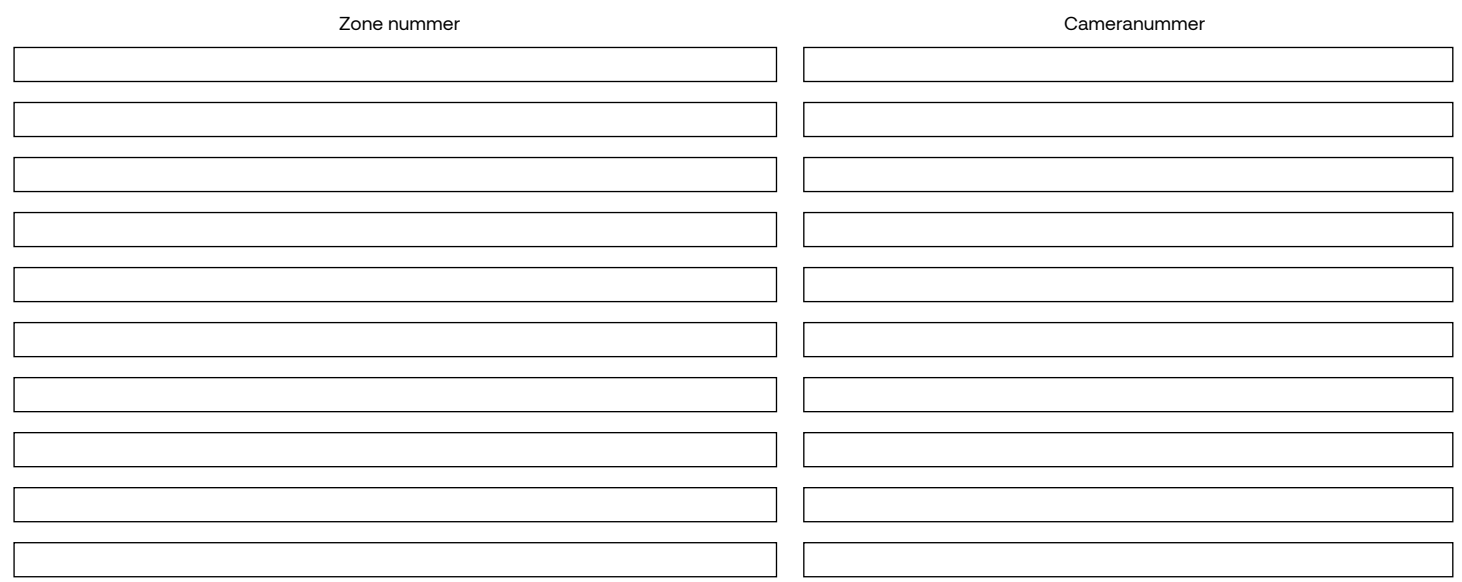

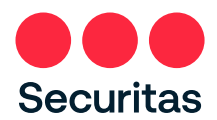

 $\sqrt{ }$ 

# **A A N MELDFORMULIER VIDEO MONITORING CENTER 3 / 5**

AANGESLOTEN ZONES Indien u 5 camera's of meer aansluit, koppelt Securitas elke camera aan een zone. Wijzigingen dient u te allen tijde door te geven om tijdsverlies/ onjuist uitkijken te<br>voorkomen. Bij meer dan 20 camera's

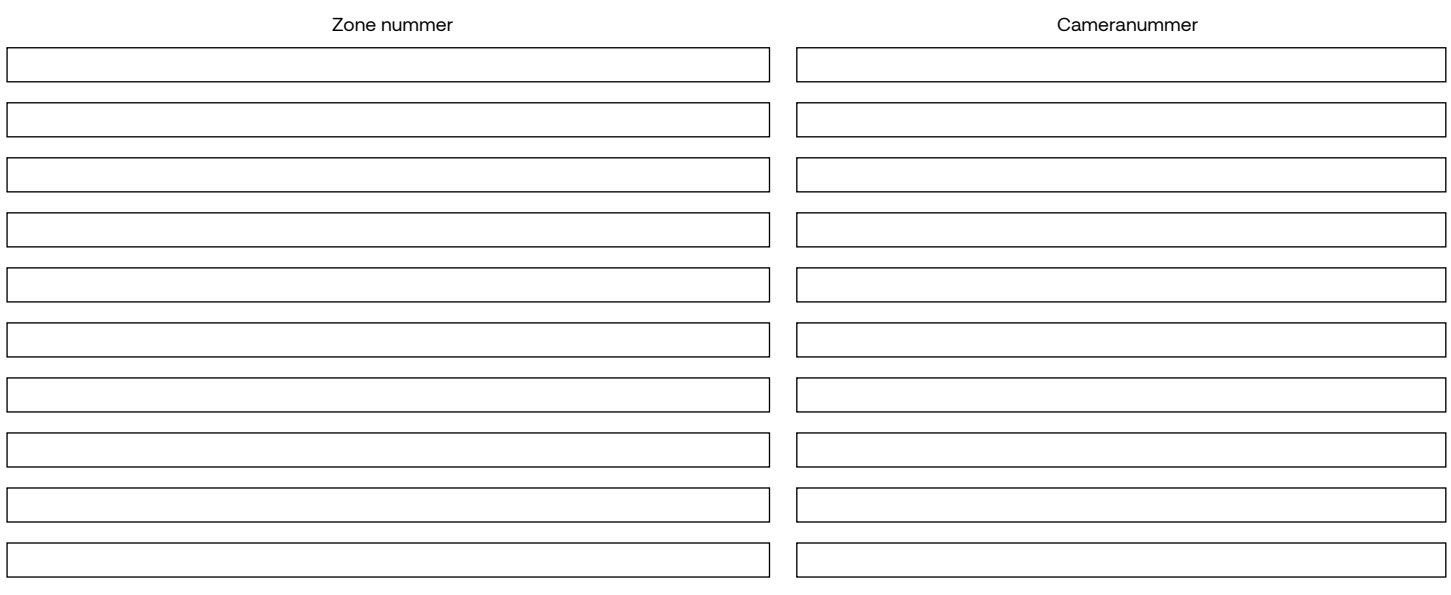

### **KORTE OMSCHRIJVING VAN DE BEDRIJFSACTIVTITEITEN**

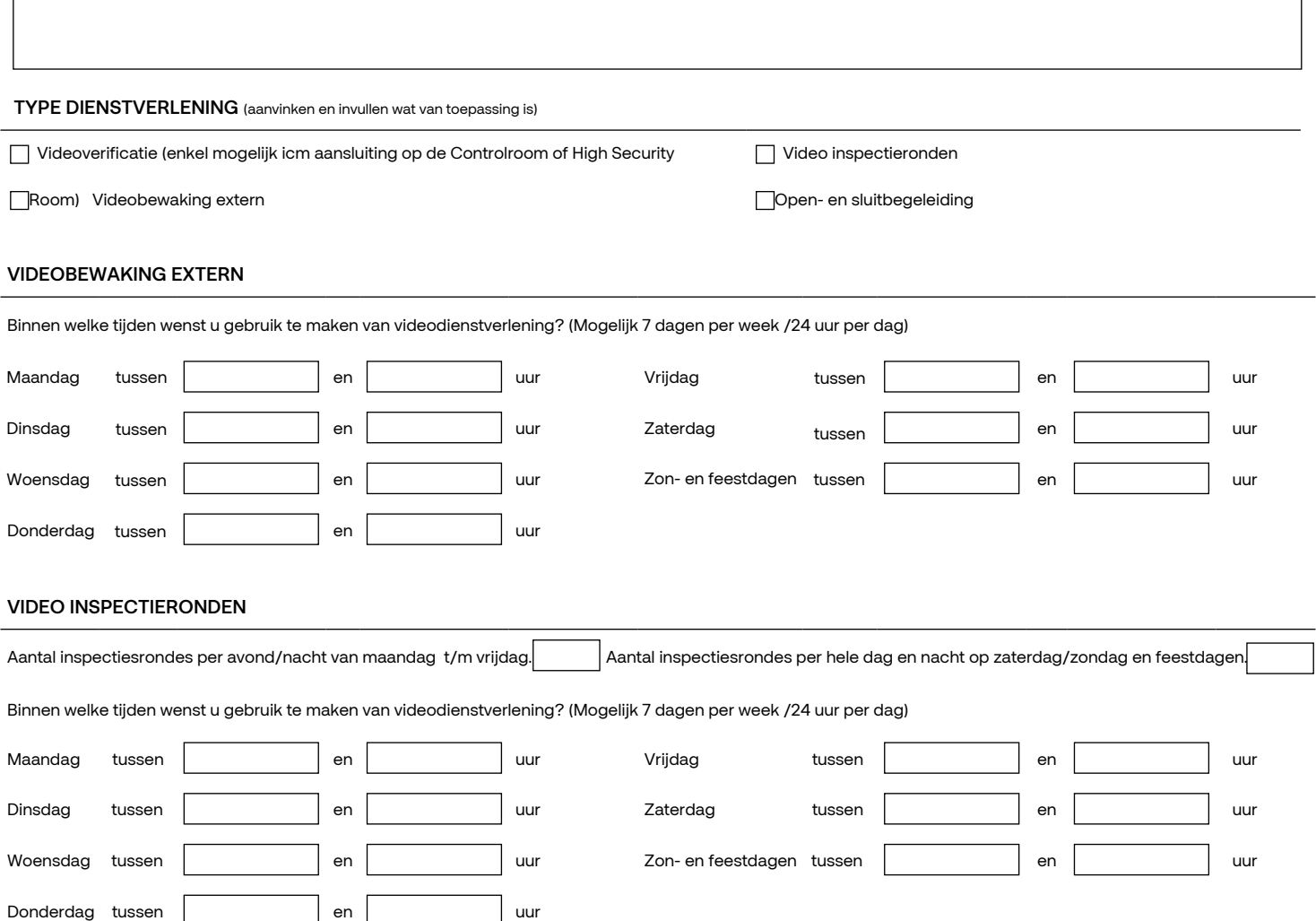

 $\overline{\phantom{a}}$ 

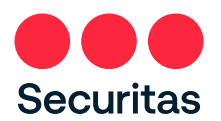

# **A A N MELDFORMULIER VIDEO MONITORING CENTER 4 / 5**

#### **OPEN- EN SLUITBEGELEIDING**

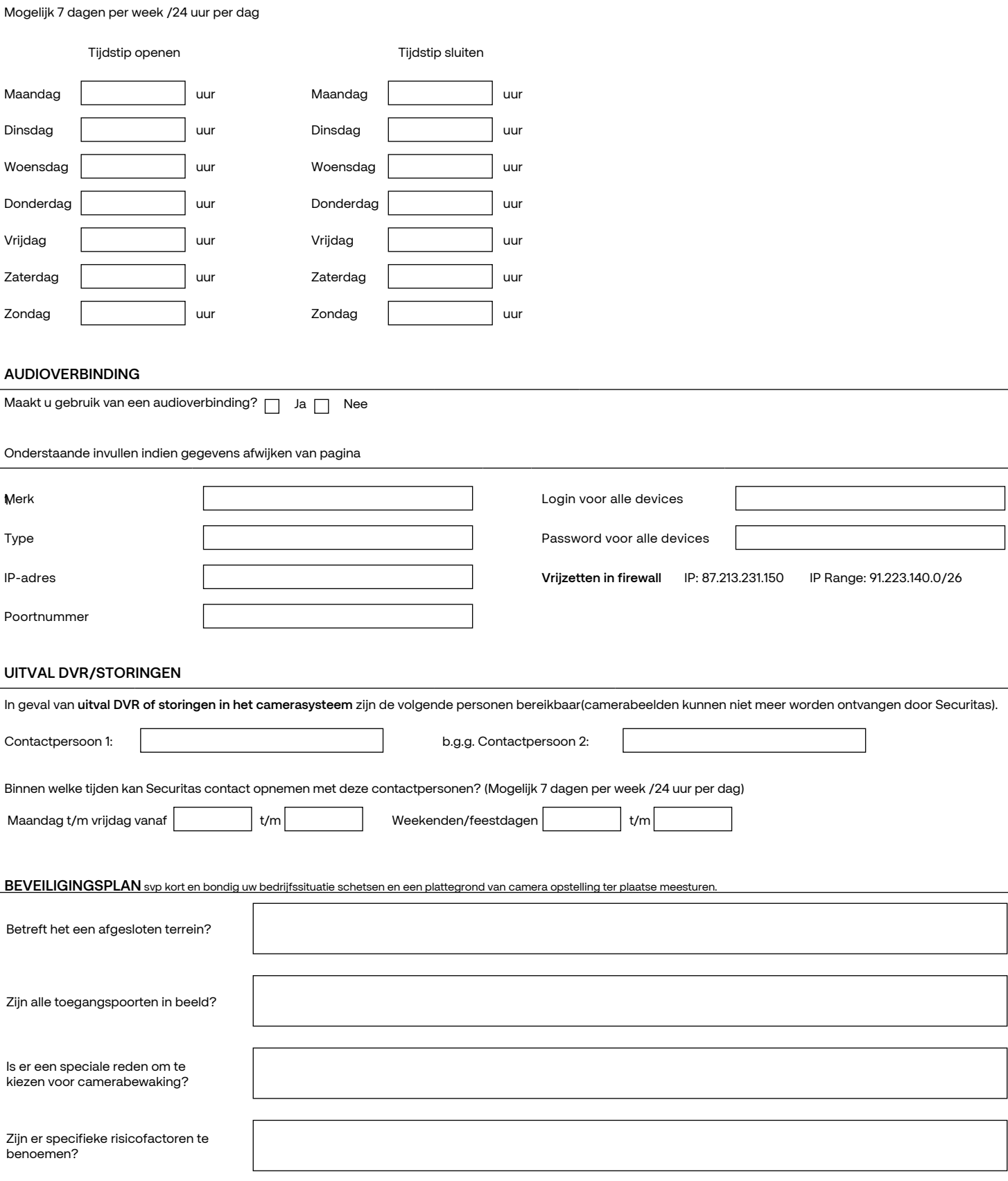

Hoeveel documenten extra zendt u met dit document mee?

1

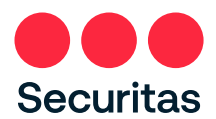

Installateursnr.

## **A A N MELDFORMULIER VIDEO MONITORING CENTER 5/5**

**FACTURATIE INKIJKMOMENTEN**\* (aanvinken wat van toepassing is, maak altijd een keuze, voor tarieven zie prijslijst)

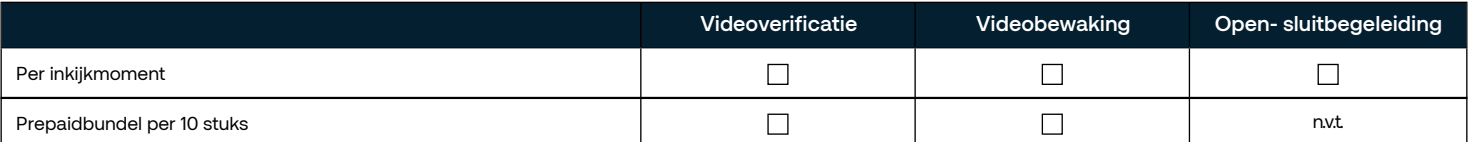

\*Video inspectieronden op aanvraag

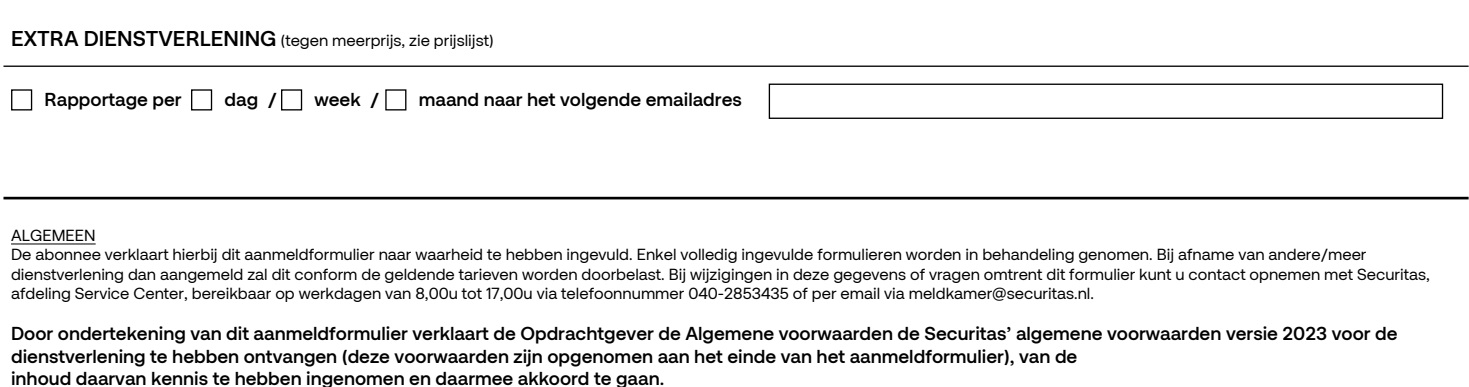

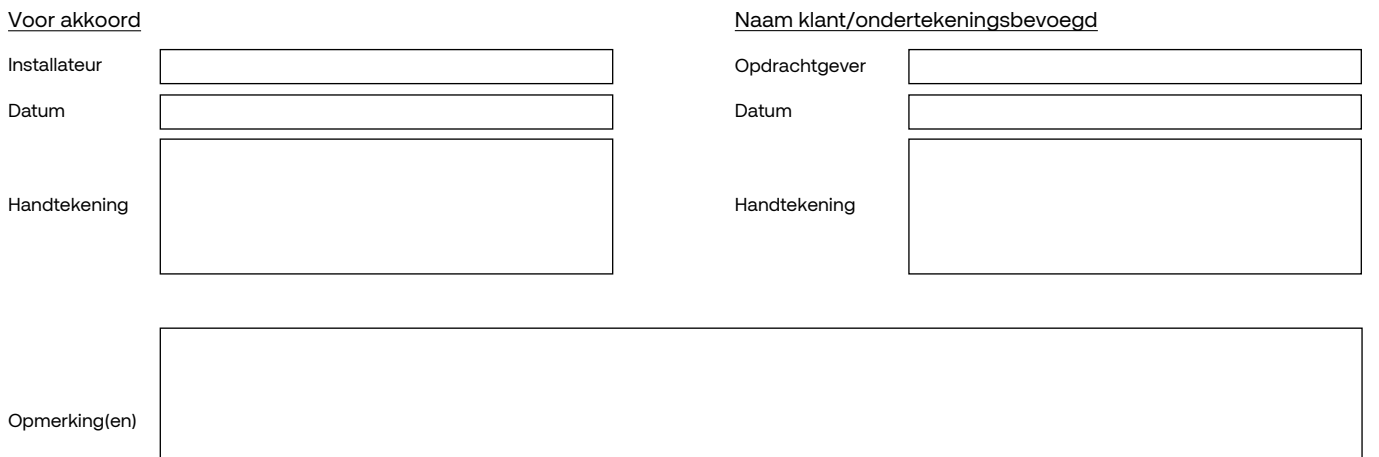

VERZENDEN **Standaard email programma (bv. Outlook)**: 1.Klik op verzenden. 2.Kies standaard email-programma. 3.Klik op doorgaan. Het ingevulde formulier wordt in een nieuw venster in uw standaard email-programma geopend. 4.Verstuur het bericht.

**Webmail (bv. Gmail of Yahoo)**: 1.Klik op verzenden. 2.Kies webmail. 3.Klik op doorgaan.Volg de instructies op het scherm. U geeft nu<br>éénmalig toestemming om soortgelijke formulier nu en in de toekomst te mogen verzenden v

#### **Verzenden via e-mail**

Velden vergrendelen / ontgrendelen